## Редактирование слайдов

Для редактирования выделенного слайда следует дважды кликнуть по нему мышью или воспользоваться контекстным меню слайда, выбрав пункт **Правка**.

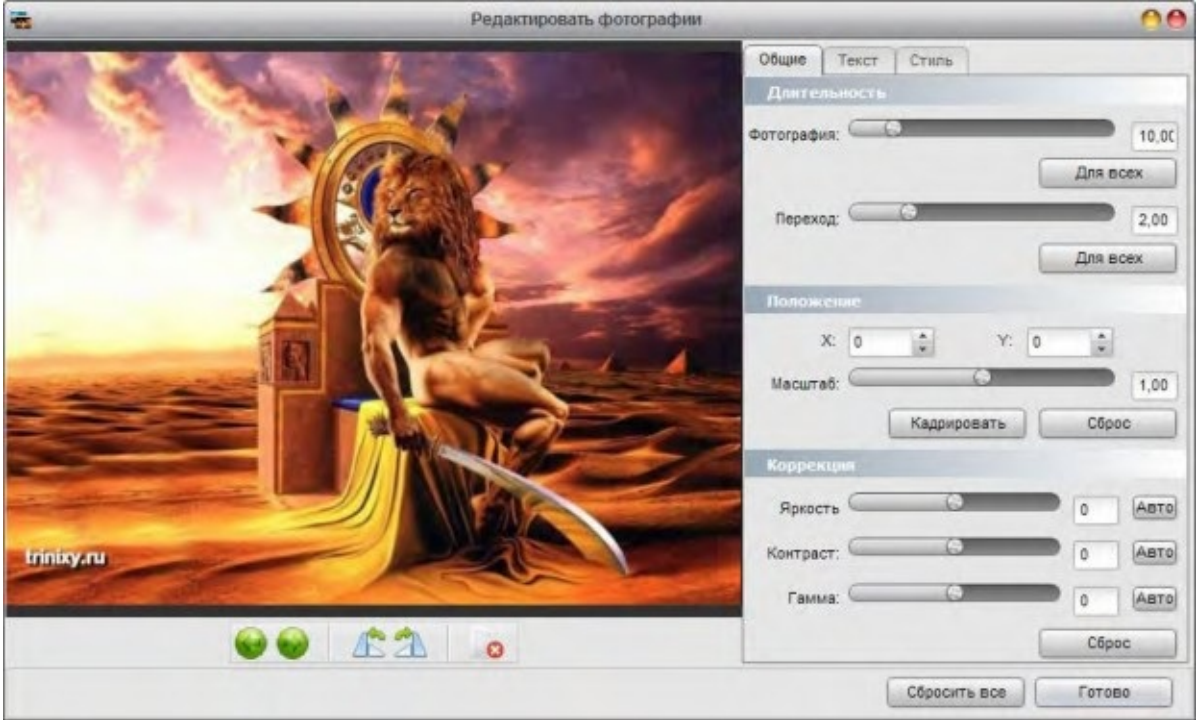

Основные возможности редактирования:

- Установка длительности слайда и длительности эффекта перехода.

- Кадрирование фотографии. Вы также можете передвигать изображение, потянув его мышью, и изменять размер фото, потянув мышью за маркеры по краям изображения.

- Добавление текста. Для добавления текста следует перейти на вкладку **Текст** и нажать кнопку **Добавить**.

- Добавление стиля альбома для слайда. Для добавления текста следует перейти на вкладку Стиль и нажать кнопку Применить.